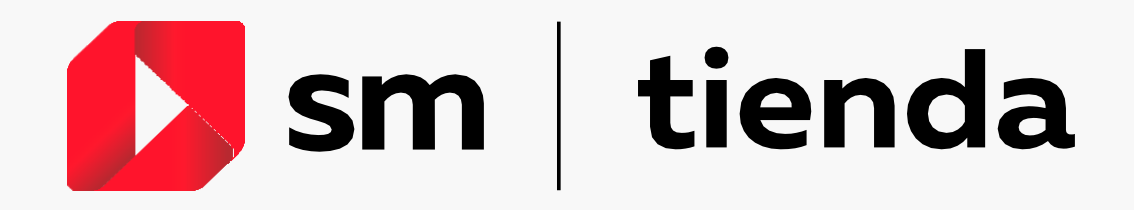

## Cómo comprar en 2 Considera el siguiente paso a paso

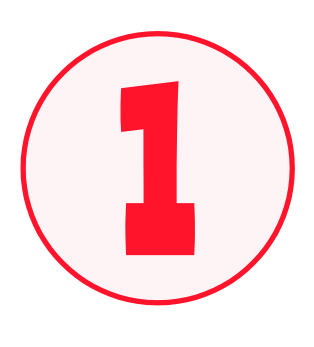

Ingresa a **[www.tiendasm.cl](https://www.tiendasm.cl/produccion/)**

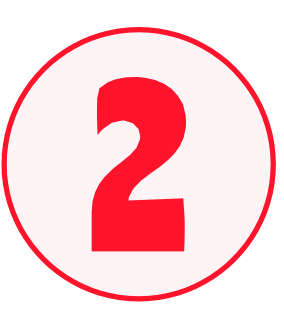

Inicia sesión o regístrate para crear una cuenta (en el costado superior derecho de la página).

- Llegará un mensaje de comprobación a tu email.
- Agrega a tus hijos para obtener el descuento de tu colegio.

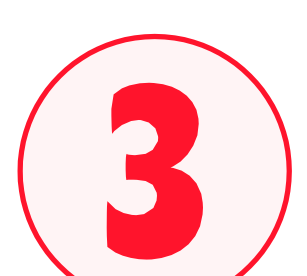

Selecciona el libro impreso o licencia digital que quieres comprar, agrégalo al carro y finaliza tu compra.

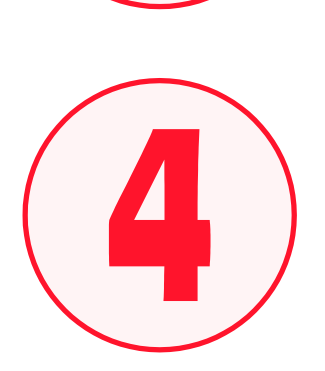

Elige la dirección en que quieres recibir tu compra (en el caso de libros impresos).

Si es una licencia digital, podrás acceder al código de activación ingresando al link "*detalle completo de compra*", que llegará a tu email.

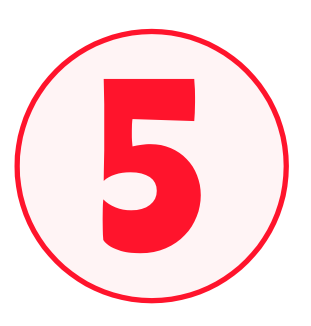

Elige el medio de pago que más te acomode (Onepay, tarjeta de débito o crédito).

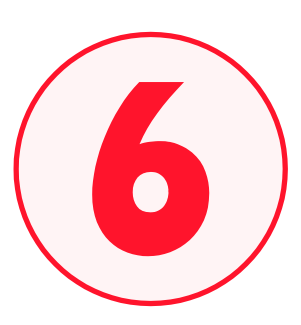

Una vez finalizada la compra, llegarán dos correos a tu email: uno con el comprobante con el detalle de tu compra y otro con la boleta.

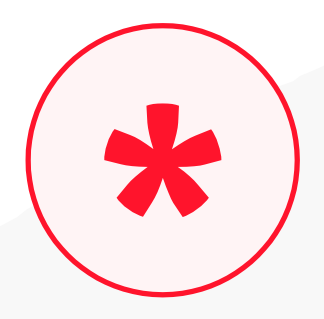

Ante cualquier duda o consulta, comunícate con nosotros a través del **centro de ayuda** e ingresa tu caso en el **formulario de contacto**.